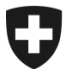

# **GCD in breve**

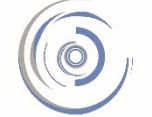

Zollkundenverwaltung - ZKV Gestion des clients de la douane - GCD Gestione dei clienti della dogana - GCD

3. Modificare i dati personali - nuovo cliente

Il login è stato effettuato con successo e ci si trova nel punto di menu «Utente GCD / persona di contatto», sul lato sinistro della schermata.

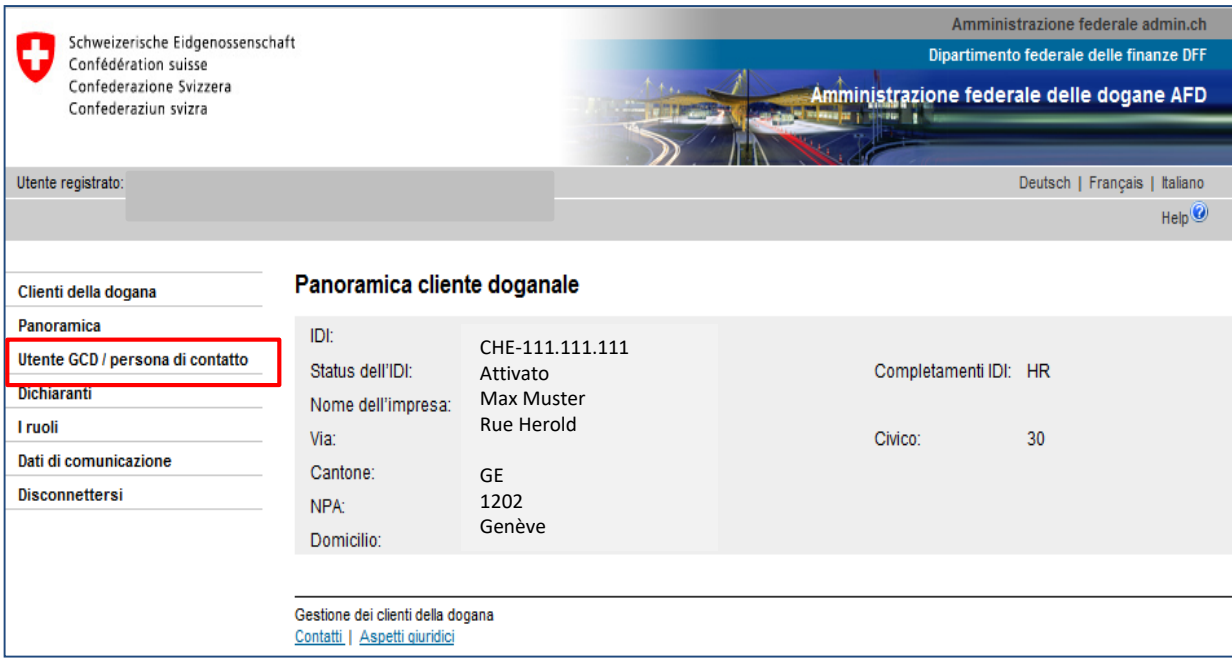

L'utente GCD visualizzato è quello che è stato registrato sotto «Dati personali» durante la registrazione iniziale.

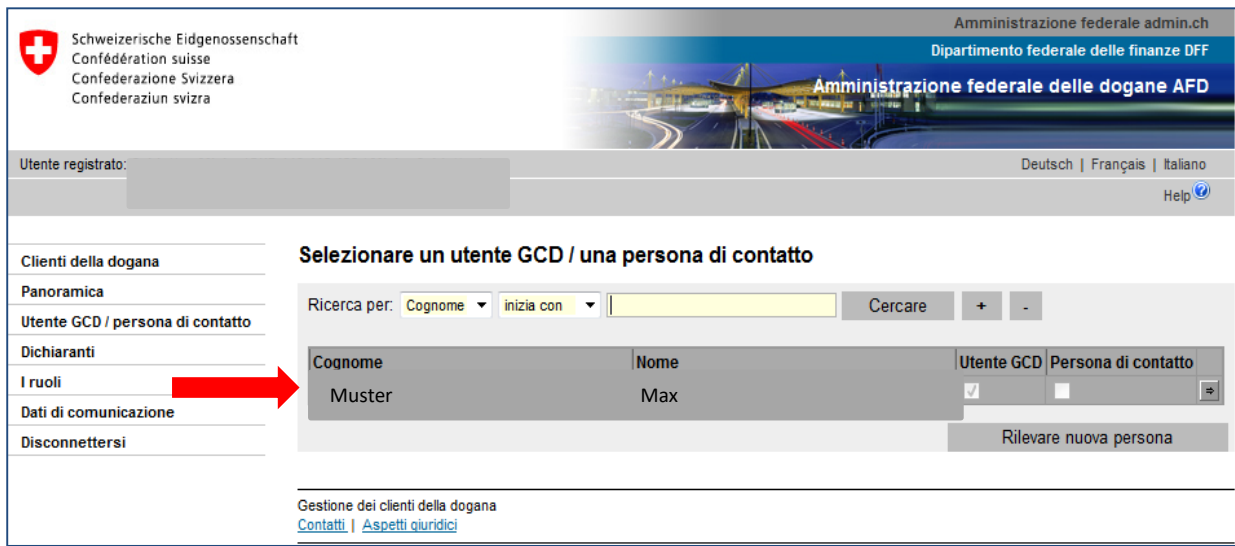

### **Modifica dei dati personali**:

1. Cliccare sulla riga contenente il nome utente oppure la freccia sul lato destro come indicato nell'immagine in basso.

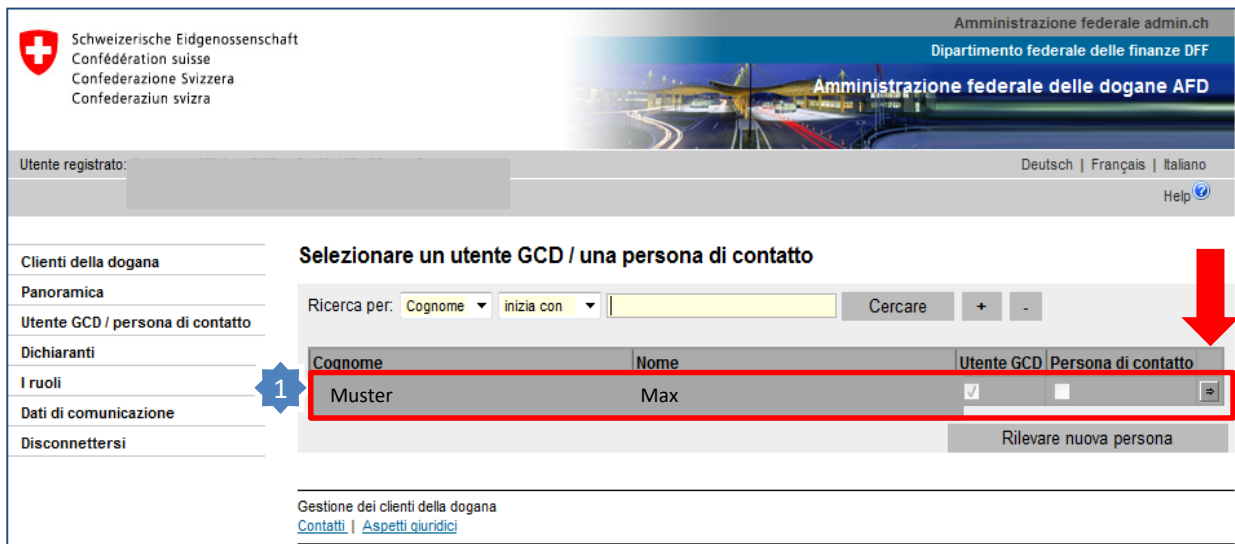

## La maschera «Panoramica sulla persona» viene aperta

2. Cliccare su «Modificare» per modificare i dati

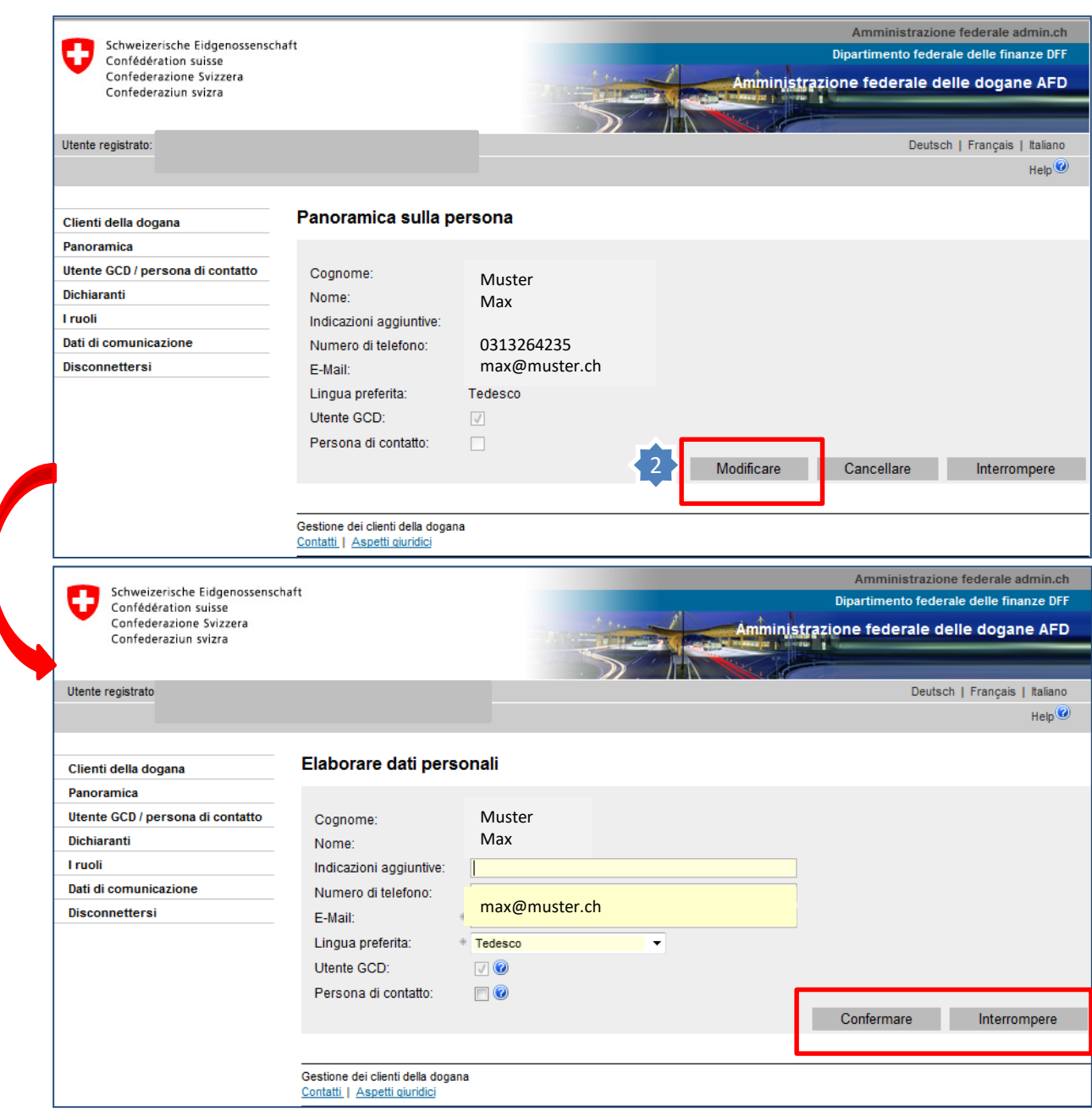

I campi relativi a Indicazioni aggiuntive , Numero di telefono, E-mail, Lingua preferita e le funzioni «Utente GCD/persona di contatto» possono essere modificati.

Per salvare le modifiche, cliccare «Confermare»

Se non si vogliono salvare le modifiche, cliccare «Interrompere».

# **Per aggiungere un nuovo utente GCD o una nuova persona di contatto:**

- 1. Cliccare nuovamente su «Utente GCD/persona di contatto» sul lato sinistro.
- 2. Cliccare su Rilevare nuova persona .

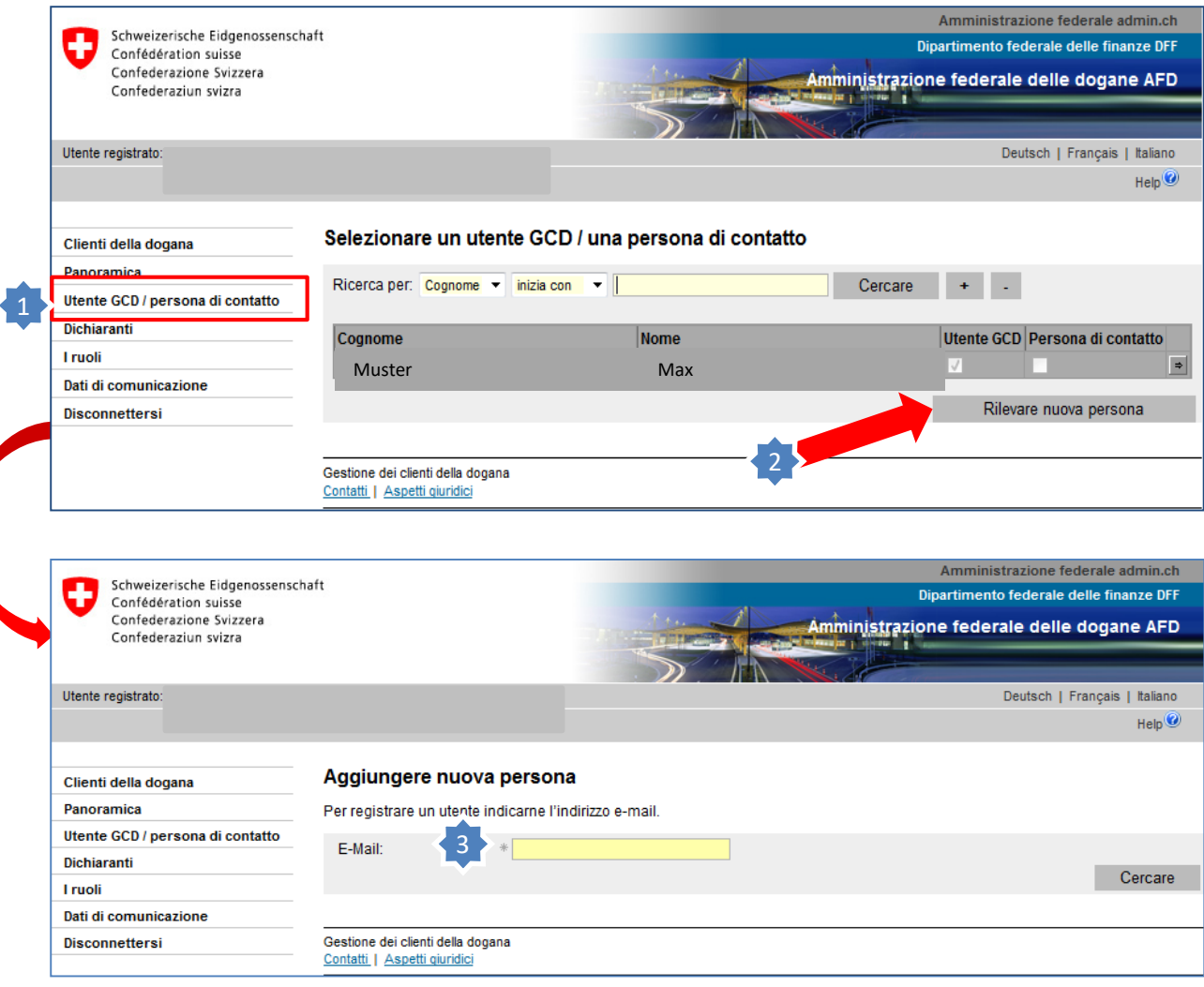

3. Inserire l'e-mail della nuova persona.

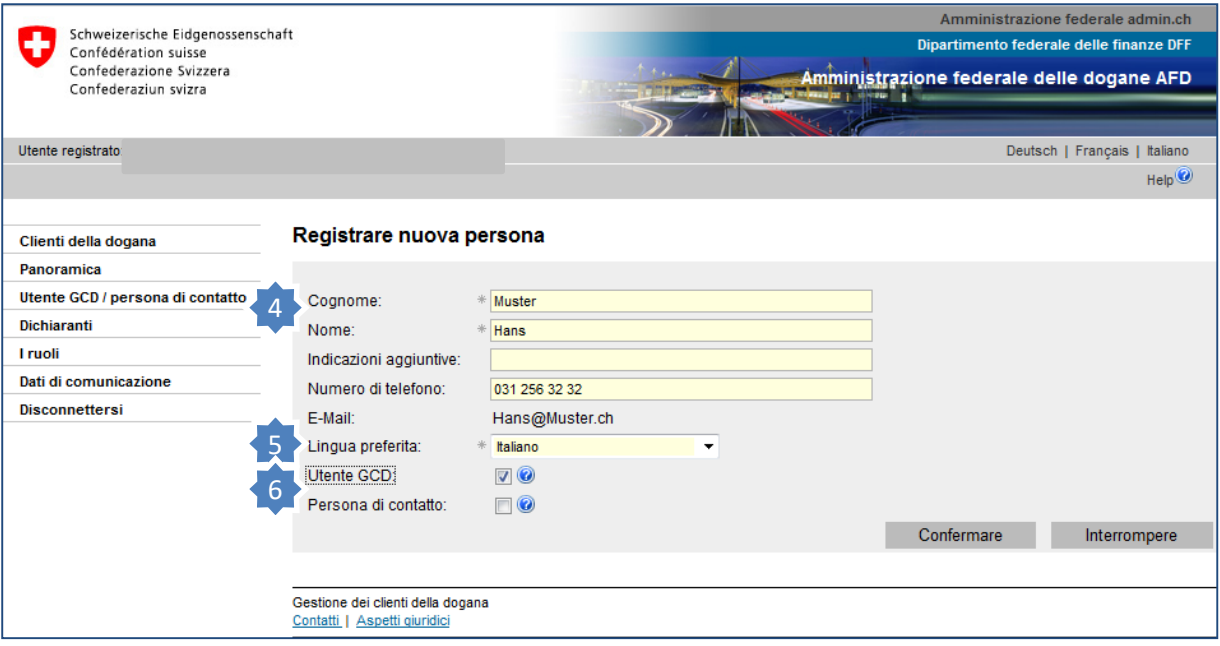

- 4. Inserire i dati relativi all'indirizzo e il numero di telefono della nuova persona.
- 5. Scegliere la lingua di comunicazione desiderata (e-mail/informazioni)
- 6. Scegliere la funzione della persona: si tratta di un altro utente GCD o solo di una persona di contatto per l'AFD (vedi spiegazione in basso).

#### **Utente GCD:**

Riceve un proprio nome utente/password per posta. Può modificare dati nella GCD.

#### **Persona di contatto:**

Non ha un nome utente/password propri e pertanto nemmeno l'autorizzazone a modificare dati nella GCD.

La persona di contatto serve all'AFD per lo scambio di informazioni in caso di domande su ambiti particolari.

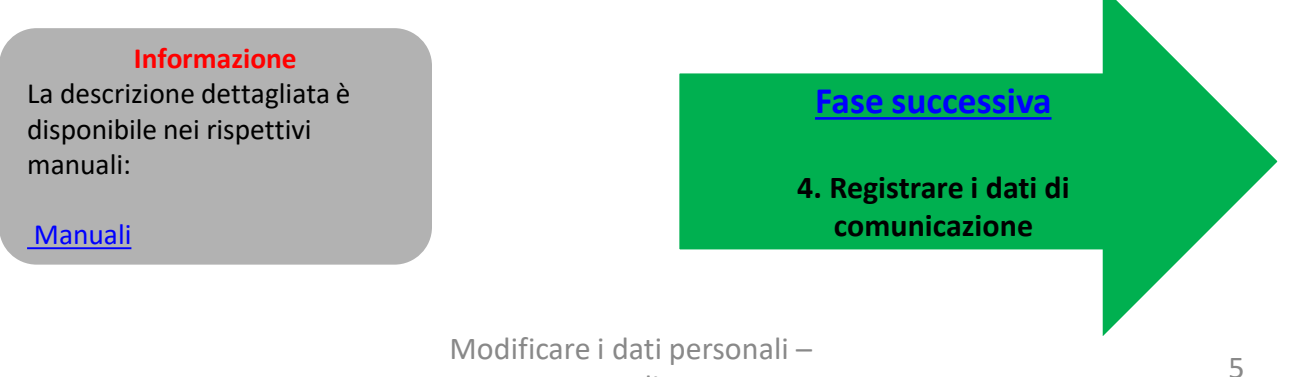

nuovo cliente

K.